### ConMas Manager PDFフォントファイル設定

2018.05.31

© CIMTOPS Corporation.

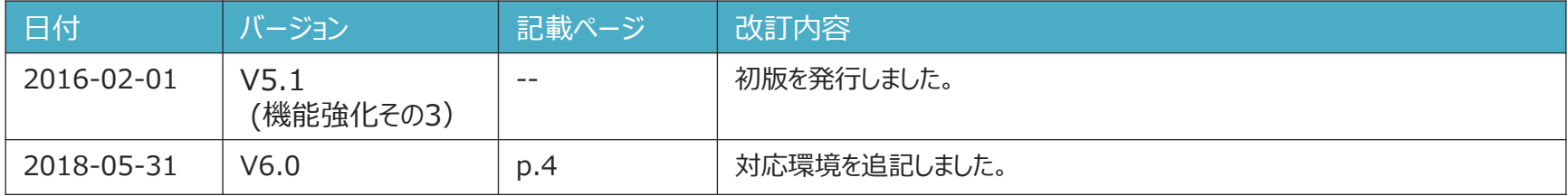

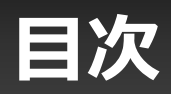

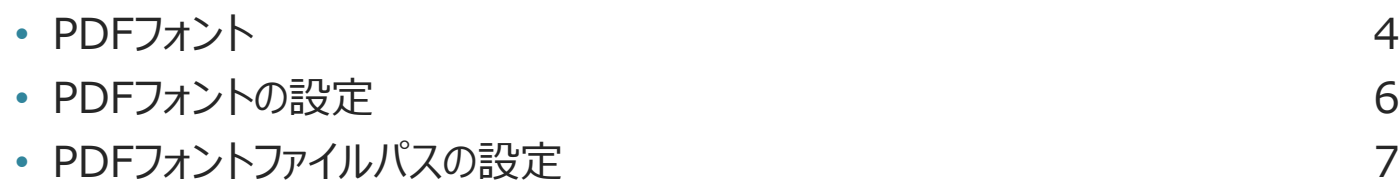

# **PDFフォント**

#### **Managerでダウンロードする入力帳票のPDF、自動出力PDFに書き込むテキストの フォントファイルをサーバー内のフォントファイルをフルパス指定することで変更が可能です。**

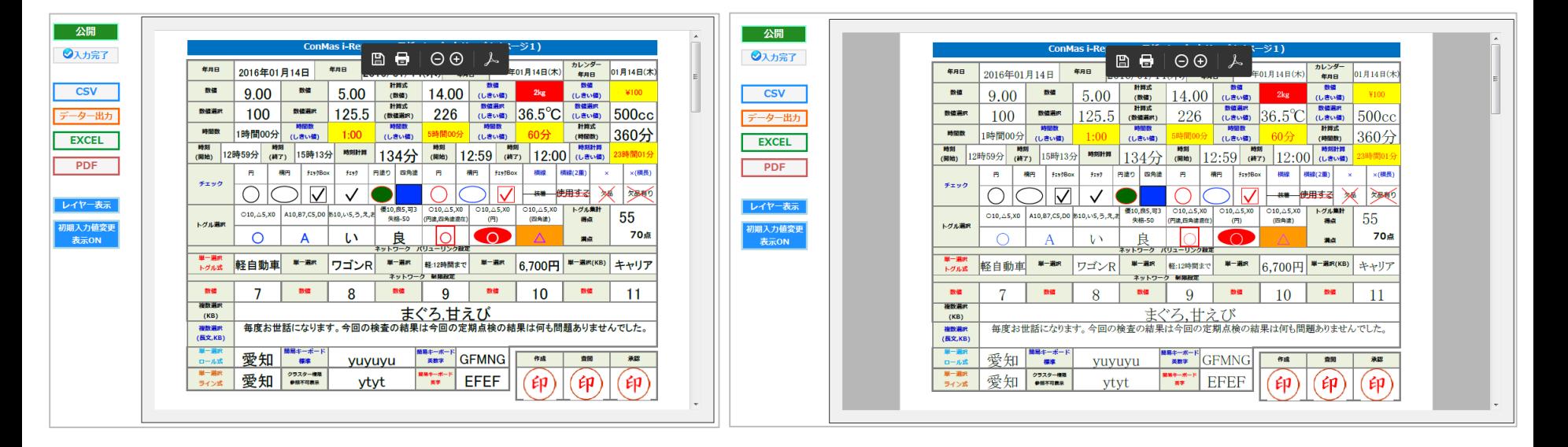

• MSゴシック • MS明朝

## **PDFフォント**

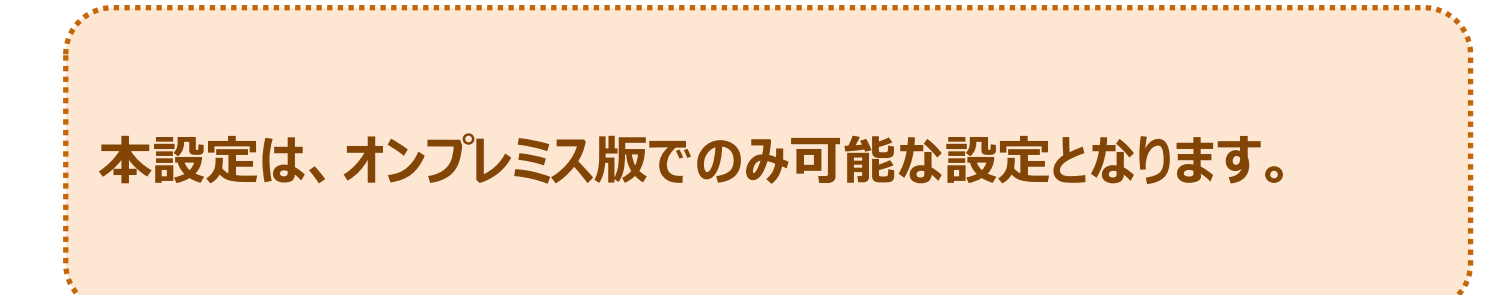

## **PDFフォントの設定**

#### **設定はシステム管理の共通マスター管理にて行います。**

- 共通キー:"PDF\_SETTING"
- 共通項目名称:"FONT\_FILE\_PATH"
- 共通項目値:フォントファイルフルパス指定
- ロケール:ja-JP=日本語環境 en-US=英語環境 zh-CN=中国語環境

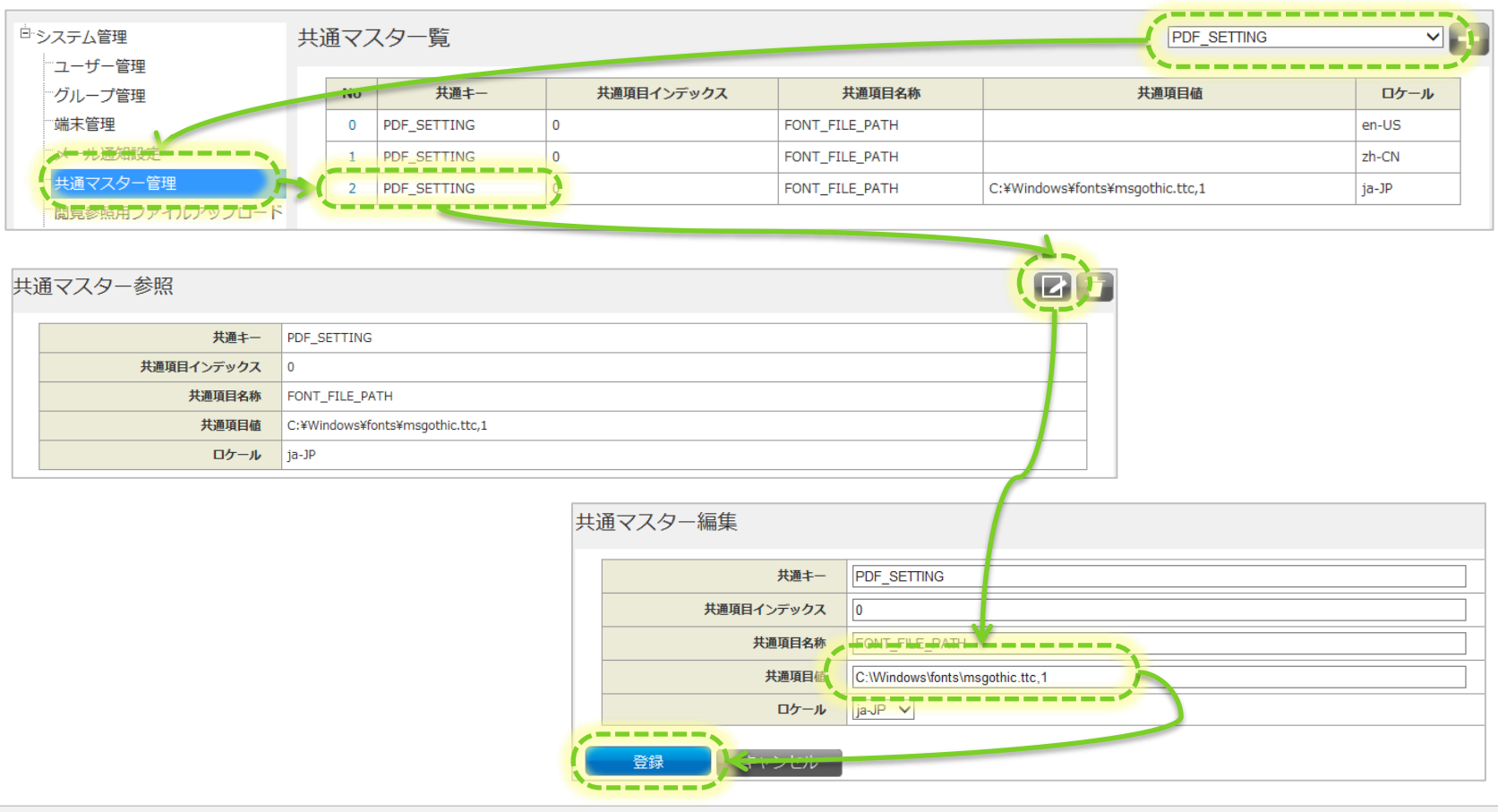

## **PDFフォントファイルパスの設定**

#### **フォントファイルをフルパス記述して設定します。**

ロケールはブラウザの言語環境を表します。

- ・日本語環境は"ja-JP"
- ・英語環境は"en-US"
- ・中国語環境は"zh-CN"

例えば日本語環境のブラウザでみたときに使用するフォントを変更する場合は、ロケールが"ja-JP"の 行を設定します。

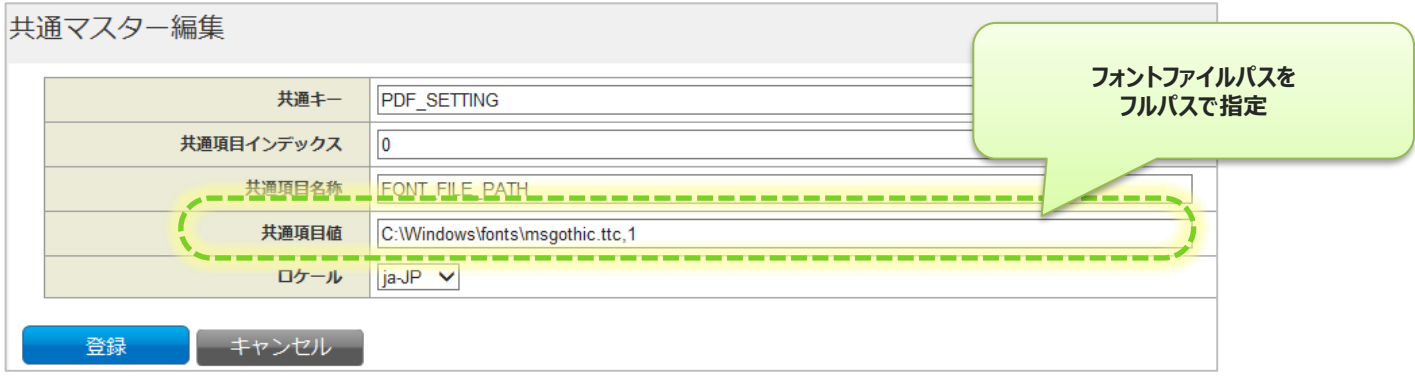

補足)

フォントファイルには、拡張子が"ttc"といったコレクションファイルが存在します。 このようなファイルの場合末尾に",0" や ",1"を指定してコレクション内のフォントファイル番号を指定します。 例えば msgothic.ttc ファイル内1番目のフォントファイルを指定する場合は以下のように設定します。 C:¥Windows¥fonts¥msgothic.ttc,1